## **Install SSH on Windows 10**

I found a great news that Windows 10 officially supports SSH server, but that is not basically enabled. In order to enable SSH server, you will need to follow following procedure

## STEP 1. Move to Manage Optional Features

Windows Settings Apps and Features Manage Optional Features

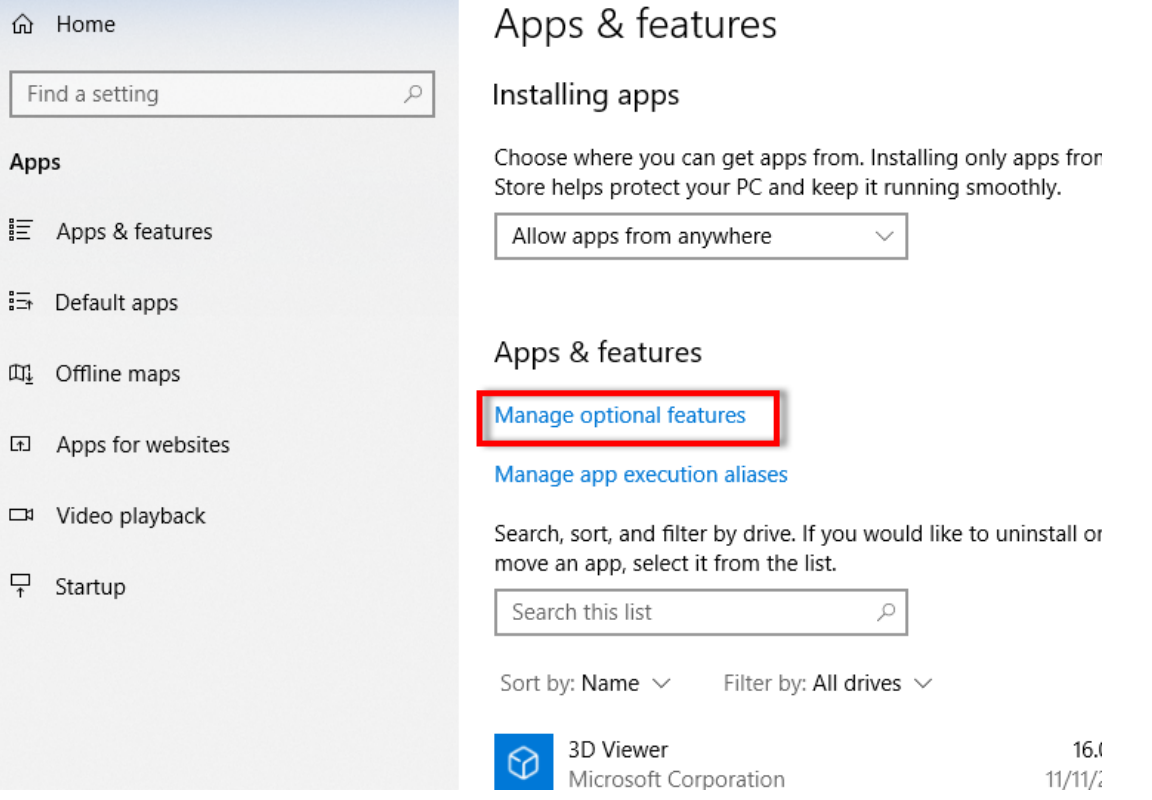

## STEP 2. Install OpenSSH Server

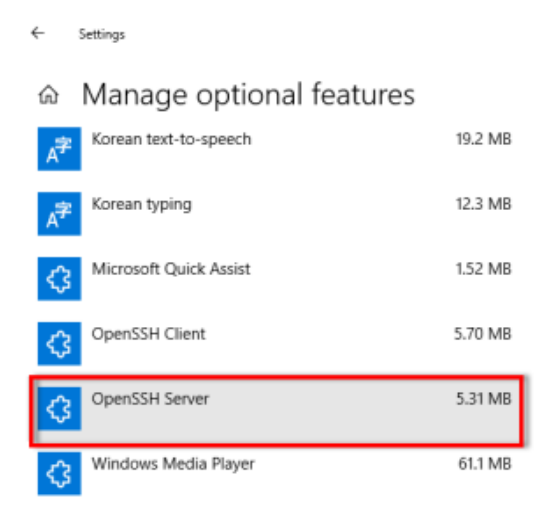

STEP 3. Enable OpenSSH Server when booting

Windows type "Services"

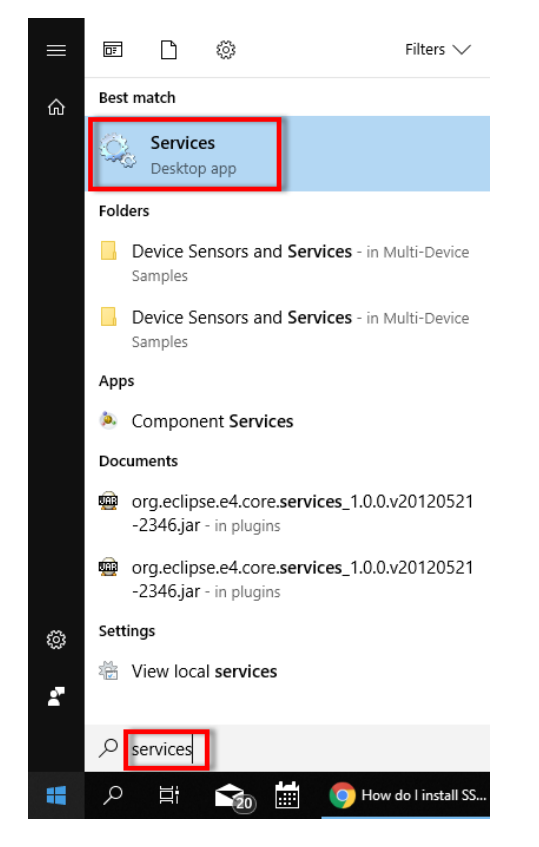

Toggle OpenSSH Server Manual Automatic

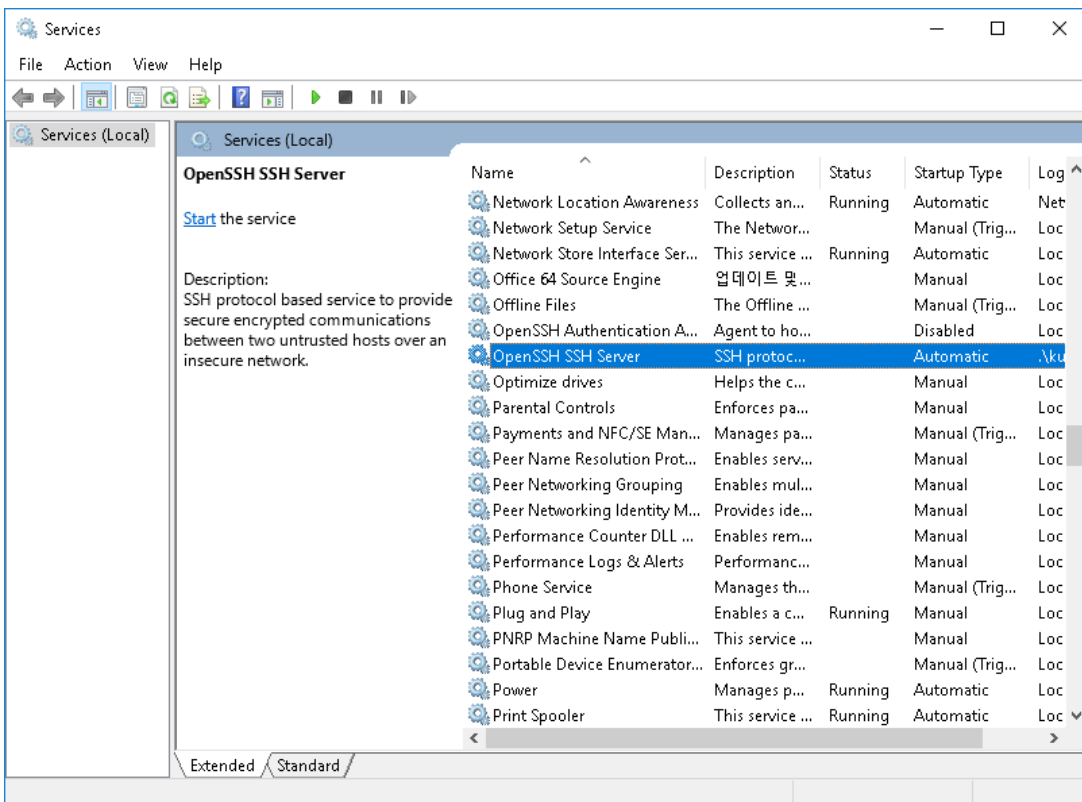

Now you can connect to your server by ssh/sftp enabled terminal.